Original Instructions

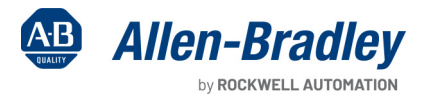

Y

**Contractor** 

**Contract of Contract of Contract of Contract of Contract of Contract of Contract of Contract of Contract of Co** 

# **CENTERLINE 1500 Motor Control Center with IntelliCENTER Technology Using an EtherNet/IP Network**

Bulletin Numbers 1500, 1512A, 1512B, 1560, 1562, 1591

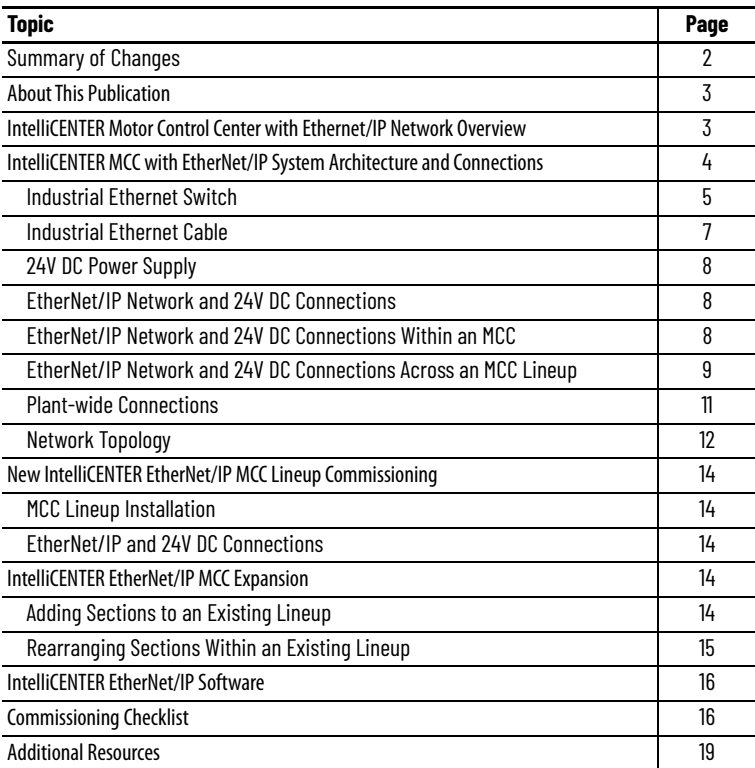

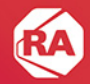

## <span id="page-1-0"></span>**Summary of Changes**

This publication contains the following new or updated information. This list includes substantive updates only and is not intended to reflect all changes.

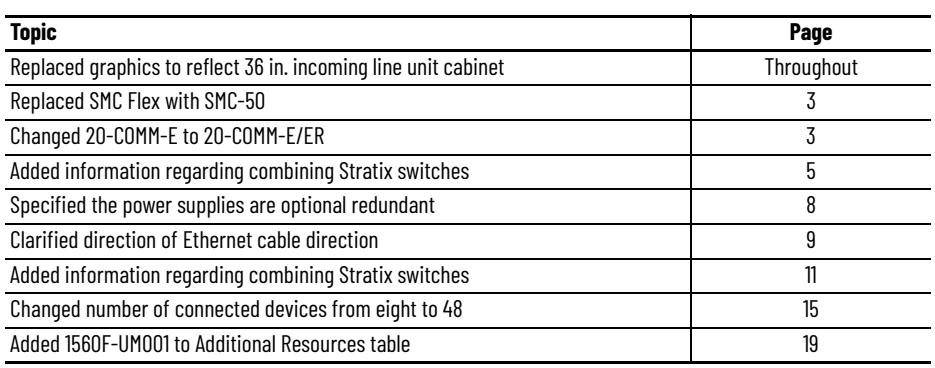

## <span id="page-2-0"></span>**About This Publication**

This document is for engineers or technicians directly involved in the installation, connection, commissioning, energizing, and maintenance of the CENTERLINE® 1500 Motor Control Center (MCC) with EtherNet/IP™ network. See [Commissioning Checklist](#page-15-2) before applying power to the MCC.

This document provides the following information about CENTERLINE 1500 MCCs with EtherNet/IP network:

- System architecture
- Factory installed components
- EtherNet/IP network connections
- 24V DC power connections commissioning
- Expansion of the existing lineup
- Integration of the EtherNet/IP network into your plant-wide network

This table defines abbreviations that are used in this manual.

#### **Table 1 - Terminology**

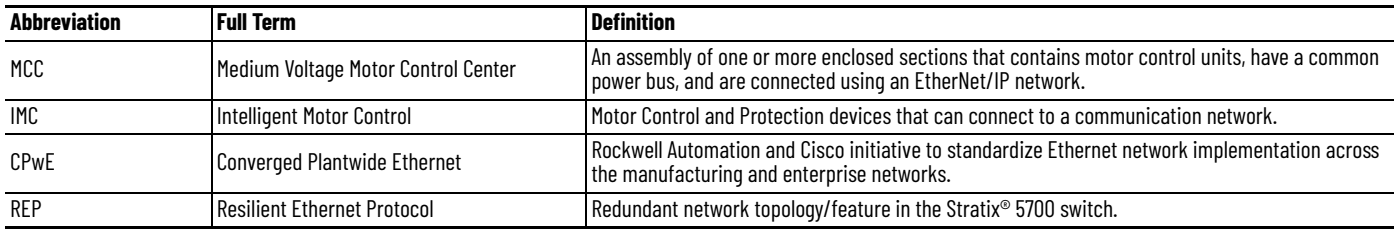

## <span id="page-2-1"></span>**IntelliCENTER Motor Control Center with Ethernet/IP Network Overview**

The IntelliCENTER® EtherNet/IP MCC couples the reliability of the CENTERLINE 1500 MCC with robust EtherNet/IP network, Intelligent Motor Control (IMC) devices, and intuitive IntelliCENTER software to deliver an effective and integrated motor control solution.

The IntelliCENTER EtherNet/IP MCC is an assembly of one or more enclosed vertical sections powered by a common power bus. Each section can typically contain one or two intelligent motor control devices.

IMC devices available within the MCC include:

- Bulletin 857 or 865 motor/feeder protection relay
- E300™ electronic overload relay
- E1 Plus™ electronic overload relay via EtherNet/IP side module
- IntelliVAC™ control module via POINT I/O™ adapter (1734-AENT)
- <span id="page-2-2"></span>SMC-50™ control module via PowerFlex® 20-COMM-E/ER EtherNet/IP adapter<sup>(a)</sup>
- PowerMonitor™ 5000 device

The MCC section has a 15.2 x 15.2 cm (6 x 6 in.) horizontal low voltage (LV) wireway across the top of the structure where the wiring connections and Ethernet cable routings are made. The 15.2 x 15.2 cm (6 x 6 in.) LV wireway is an enforced option when the EtherNet/IP network method is selected with MCCs.

<sup>(</sup>a) SMC-50 controller is not currently included in IntelliCENTER software.

**Figure 1 - Example of a CENTERLINE 1500 MCC Lineup**

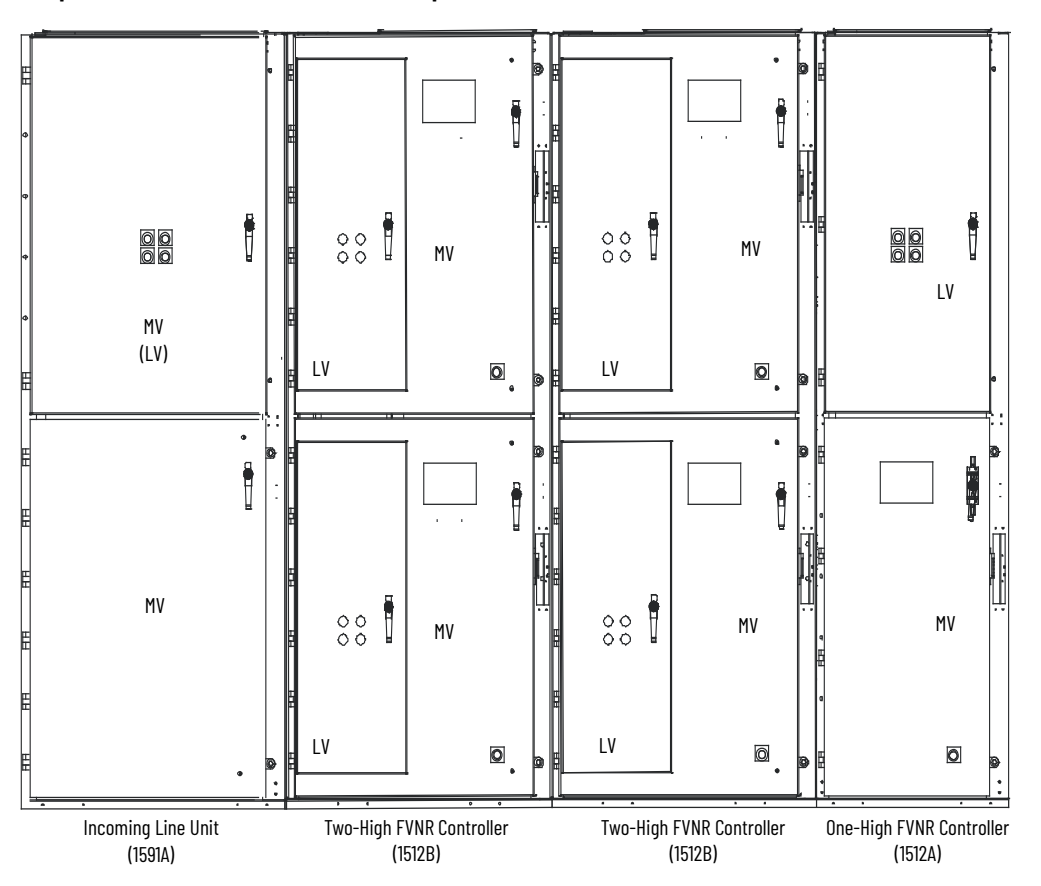

The EtherNet/IP network is an industrial version of an Ethernet network. IntelliCENTER EtherNet/IP MCCs use the EtherNet/IP network to connect IMC devices in your application. The EtherNet/IP network provides one robust and reliable network solution for your entire factory from the front office to the MCC. The integrated EtherNet/IP network within your IntelliCENTER MCC is preconfigured, tested, and validated at the factory before shipment. The EtherNet/IP network integrates with current IT networks and lets you collect data to determine plant production, energy efficiency, and other metrics.

The EtherNet/IP network can accommodate a vast number of nodes and has no specific maximum number of nodes like other fieldbus networks. The limit varies based on the number of connections the EtherNet/IP scanner can make within the controller application, and the network topology that is implemented. The number of connections that are used by each node varies. To estimate the number of connections a network uses, see the Advanced EtherNet/IP capacity tool that is embedded in the Integrated Architecture® Builder (IAB)<sup>(a)</sup> software [http://raiseinstall.rockwellautomation.com/pst-lite.html.](http://raiseinstall.rockwellautomation.com/pst-lite.html)

## <span id="page-3-0"></span>**IntelliCENTER MCC with EtherNet/IP System Architecture and Connections**

The IntelliCENTER EtherNet/IP MCC system architecture is composed of a physical infrastructure that enables the appropriate network layout and topology for MCC applications. The physical infrastructure consists of industrial Ethernet switches, industrial Ethernet cables, integrated 24V DC power, and IMC device connections. This section focuses on these topics and describes how your MCC is shipped from the factory.

<sup>(</sup>a) Bulletin 857 and 865 Relays are not available in IAB.

## <span id="page-4-0"></span>**Industrial Ethernet Switch**

The IntelliCENTER EtherNet/IP MCC is designed with Stratix 5700 Layer 2 managed switches. The Stratix 5700 is a family of managed industrial Ethernet switches that provide a wide range of advanced features. These advanced features let the IntelliCENTER EtherNet/IP MCC connect to the plant-wide EtherNet/IP network while providing a reliable, robust, and secure connection.

The Stratix 5700 switch is factory-configured with user-defined static IP addresses and subnet masks based on your information provided upon ordering an MCC. All network connections are tested and validated during the system level test at the factory, before shipping.

<span id="page-4-1"></span>The standard IntelliCENTER EtherNet/IP MCC design contains a 10-port [\(Figure 2](#page-4-2)) or 20-port ([Figure 3](#page-5-0)) Stratix 5700 managed switch or a combination of the two, up to 60 ports (48 usable for IMC devices) as standard. A larger network can be engineered upon request. The configuration of a Stratix switch that is installed in the MCC depends on the number of EtherNet/IP devices in the lineup and customer preference. Two versions of Stratix 5700 Ethernet switches are available as standard (Lite and Full). For a detailed list of options and differences, see publication [ENET-PP005](https://literature.rockwellautomation.com/idc/groups/literature/documents/pp/enet-pp005_-en-e.pdf).

### *For Networks with up to 8 IMC Devices*

The standard MCC design uses the 10-port Stratix 5700 switch when eight or fewer EtherNet/IP devices exist. Each 10-port Stratix 5700 switch has eight copper ports for IMC device-to-switch connections and two combination ports for switch-to-switch and switch-to-plant connections. Optional combination ports support fiber-optic or copper Ethernet connections. The standard MCC design uses copper connections for switch-to-switch connections. See the [Industrial Ethernet Cable](#page-6-1) section for more information.

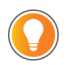

Optional fiber-optic Ethernet cables are available for switch-to-switch connections.

### <span id="page-4-2"></span>**Figure 2 - 10-port Stratix 5700 Switch Example**

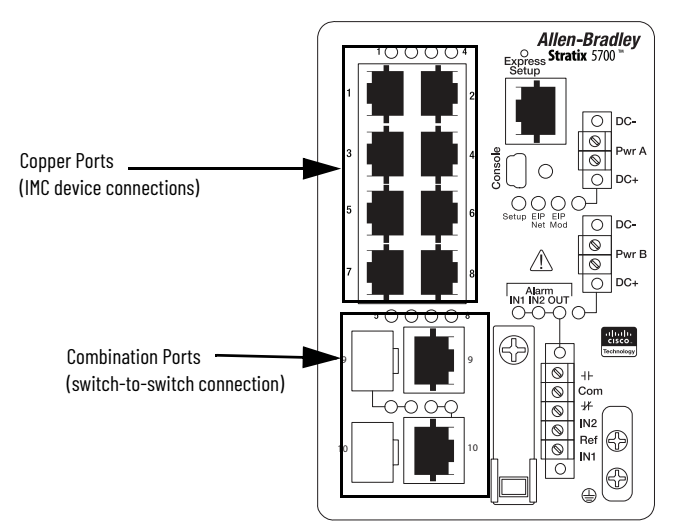

#### **IMPORTANT** The 10-port Stratix 5700 switch that is shown is catalog number 1783-BMS10CL. For information on other Stratix 5700 switch catalog numbers, see the Stratix Managed Switches User Manual, publication [1783-UM007.](http://literature.rockwellautomation.com/idc/groups/literature/documents/um/1783-um007_-en-p.pdf)

#### *For Networks with 9…16 IMC Devices*

A Stratix 5700 20-port switch is used when 9…16 EtherNet/IP devices exist in the lineup. Each 20-port switch has 16 copper ports for IMC device-to-switch connections, two ports for switch-to-switch and switch-to-plant, and two ports for fiber-optic cable connections only.

<span id="page-5-0"></span>**Figure 3 - 20-port Stratix 5700 Switch Example**

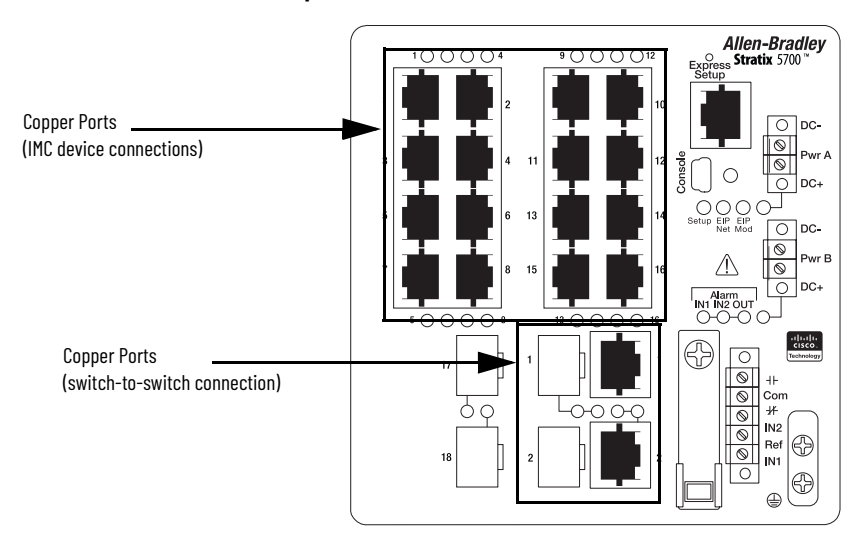

#### **IMPORTANT** The 20-port Stratix 5700 switch that is shown is catalog number 1783-BMS20CL. For information on other Stratix 5700 switch catalog numbers, see the Stratix Managed Switches user manual, publication [1783-UM007.](http://literature.rockwellautomation.com/idc/groups/literature/documents/um/1783-um007_-en-p.pdf)

#### *For Networks with more than 16 IMC Devices*

If more than 16 EtherNet/IP devices are required, you must add additional Stratix 5700 switches. Up to three switches (48 usable ports) are available in standard configurations with the possibility for expansion. Contact Rockwell Automation for more information.

#### *Stratix 5700 Switch Mounting*

The standard mounting of the Stratix 5700 switch is in the LV section within the incoming line unit (*[Figure 4](#page-6-2)*) or within a dedicated lowvoltage cabinet (typically a 36 in. wide Bulletin 1599 structure).

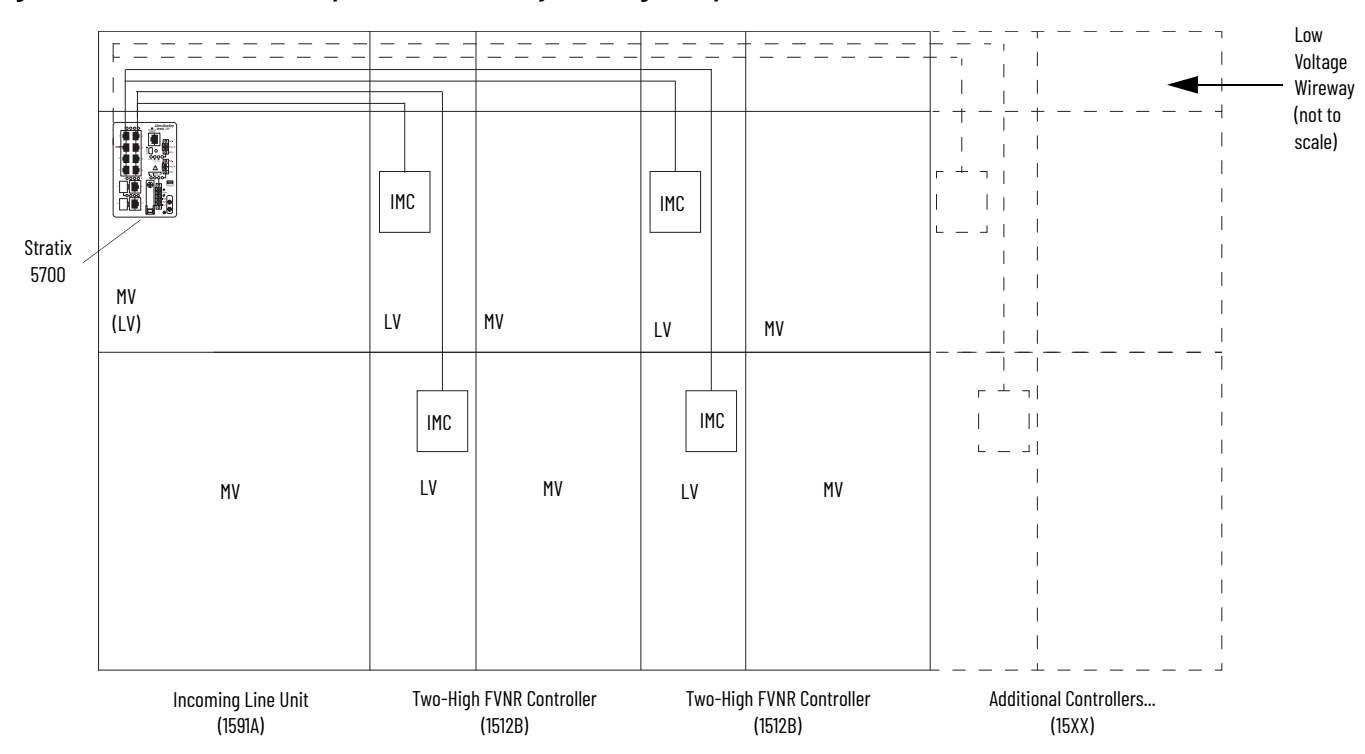

#### <span id="page-6-2"></span>**Figure 4 - Stratix 5700 Switch Top Horizontal Wireway Mounting Example**

## <span id="page-6-1"></span><span id="page-6-0"></span>**Industrial Ethernet Cable**

Due to the high potential of electrical interference in an MCC, a proper industrial Ethernet communication cable is critical to provide a reliable and robust EtherNet/IP network. The EtherNet/IP network can technically use the same copper Ethernet cable that is used in an enterprise Ethernet network. But, to use that same enterprise rated Ethernet cable in an MCC is not a reliable and robust solution. Due to the potential of electrical noise in the MCC, the enterprise Ethernet rated cable can be exposed to electrical noise greater than its rated immunity. The IntelliCENTER EtherNet/IP MCC uses an exclusive 600V, UL Listed, Category 5e industrial EtherNet/IP cable to provide the noise immunity necessary in an MCC.

With this 600V UL Listed industrial Ethernet cable, the EtherNet/IP network in the IntelliCENTER MCCs has been tested to the most rigorous standards for electrical noise immunity. These test results let Rockwell Automation deliver a robust, noise-immune EtherNet/IP network within the MCC:

- Surge Simulates lightning strike
	- $\pm$  2 KV, 40 A surge that is repeatedly applied to the network cable
	- IEC 61000-4-5
- Fast Transient Burst Simulates industrial noise
	- $\pm$  1 KV high voltage burst applied to the network cable
	- IEC 61000-4-4
- Conducted Immunity Simulates radio frequency interference
	- 150 kHz…80 MHz interference that is applied to the network cable
	- IEC 61000-4-6
- Electrostatic Discharge Immunity Simulates static discharge
	- $\pm$  8 KV ESD event at 12 locations on the MCC and network cable
	- IEC 61000-4-2

#### **Figure 5 - Industrial Ethernet Cable**

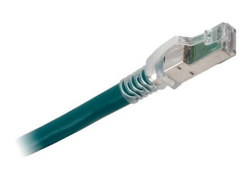

[Table 2](#page-7-3) shows the three speeds that the Category 5e industrial EtherNet/IP cable supports. The higher speed data rates transfer more data in a shorter period, which is vital for applications that require short response times.

#### <span id="page-7-3"></span>**Table 2 - Category 5e Copper Cabling**

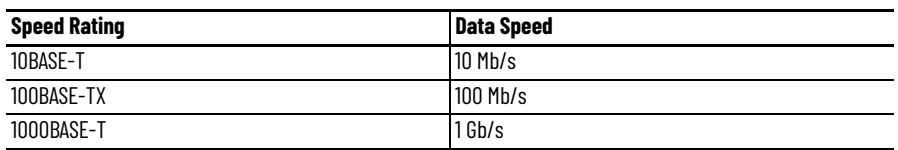

The standard Ethernet cable for switch-to-device connections is the 600V UL Listed copper Ethernet cable. However, fiber-optic Ethernet cable is sometimes required for switch-to-switch Ethernet connections in certain Ethernet topologies.

The 600V UL Listed industrial Ethernet cable is recommended to connect the MCC to the plant-wide EtherNet/IP network.

## <span id="page-7-0"></span>**24V DC Power Supply**

The Stratix 5700 switches are powered by a 24V DC power supply. An optional redundant 24V DC power supply is also offered to power the Stratix 5700 switch. Both DC power supplies are powered from the medium voltage (MV) bus through a control power transformer that is installed in the incoming line unit ([Figure 6\)](#page-8-1), or from a customer-supplied power supply. You can use your own power supply, but it must be EtherNet/IP compatible as specified in ODVA requirements.

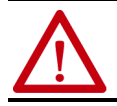

**ATTENTION:** Non-compatible power supplies can damage the EtherNet/IP signal and components, or may not comply with local codes and inspection.

### <span id="page-7-5"></span><span id="page-7-1"></span>**EtherNet/IP Network and 24V DC Connections**

This section is for engineers or technicians that are directly involved with commissioning the EtherNet/IP network and 24V DC connections in the MCC. As explained in the [Network Topology](#page-11-1) section, the standard MCC design uses a linear/star topology. In this design, the Stratix 5700 switch-to-switch connections use a linear topology, and the IMC device connections to the Stratix 5700 switches use a star topology. A ring/star topology is also available and is identical to the linear/star topology, but the Stratix 5700 switch-to-switch connections use a ring topology in place of the linear topology. These topologies are implemented throughout the MCC lineup by using an EtherNet/IP network. The EtherNet/IP network requires connections in each LV section that contains EtherNet/IP devices.

### <span id="page-7-4"></span><span id="page-7-2"></span>**EtherNet/IP Network and 24V DC Connections Within an MCC**

This section provides detailed instructions for commissioning EtherNet/IP network power connections within the MCCs.

Because each motor controller within the lineup is shipped individually, it is impossible to pre-wire the switch-to-device Ethernet cables at the factory.

On delivery, the incoming line unit contains a pre-wired Stratix 5700 switch, a 24V DC power supply, and a control power transformer. The Stratix 5700 switch is pre-connected with the required number of Ethernet cables, which are based on the number of devices in the lineup. Because the controllers are shipped individually, the Ethernet cables are coiled, labeled, and hang outside of the Incoming Line Unit. You can also have the cables placed in a box in the incoming line unit.

<span id="page-8-1"></span>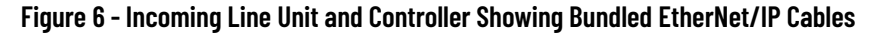

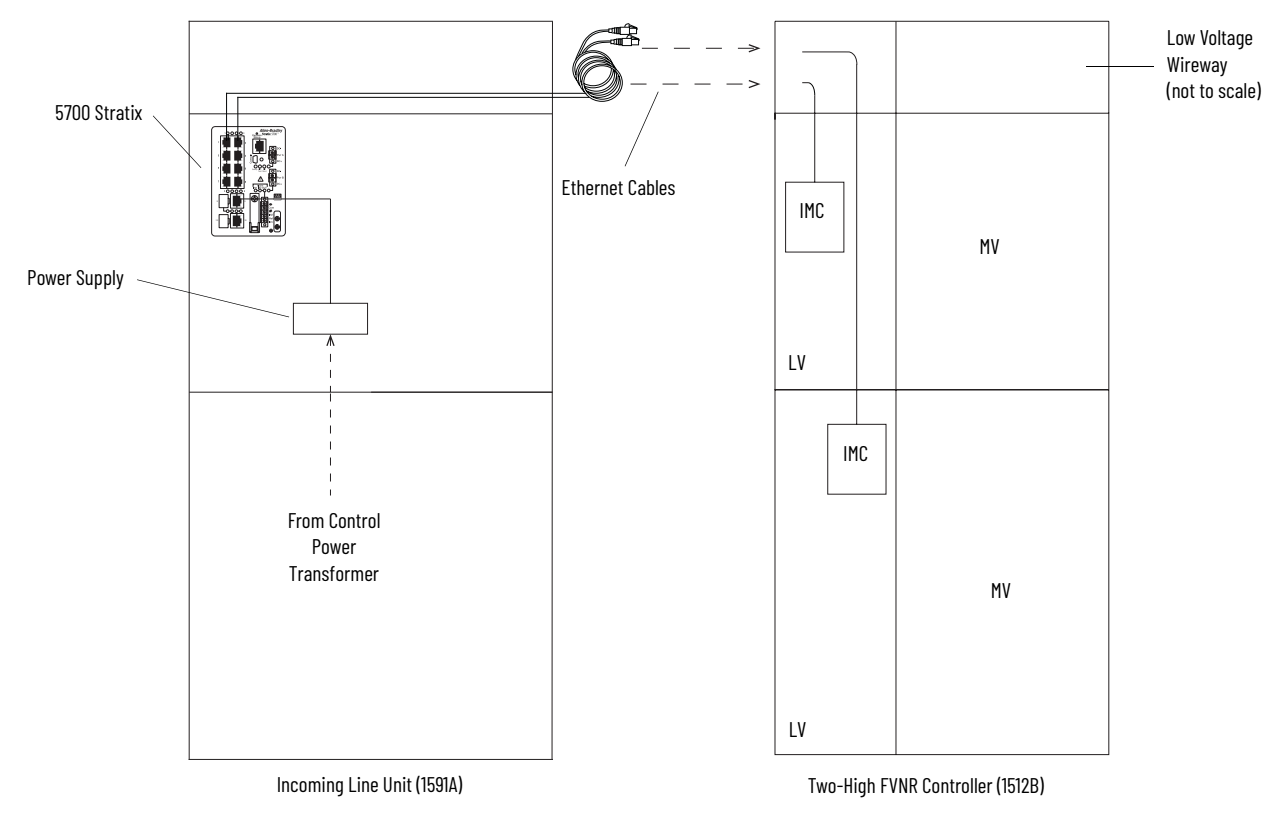

## <span id="page-8-2"></span><span id="page-8-0"></span>**EtherNet/IP Network and 24V DC Connections Across an MCC Lineup**

This section provides detailed instructions for the commissioning of the EtherNet/IP network across a full MCC lineup.

As specified in [EtherNet/IP Network and 24V DC Connections Within an MCC](#page-7-4), when an MCC is shipped, each motor controller within the lineup is shipped individually, making it impossible to pre-wire switch-to-device Ethernet cable connections at the factory.

After you receive the entire lineup, uncoil the Ethernet cables and route them through the top horizontal wireway from the Stratix switch in the incoming line unit to the respective MCC sections (indicated by the Ethernet cable labels)

**IMPORTANT** The length of each Ethernet cable is predetermined for connections to IMC devices in the lineup. For example, controllers that are closely coupled to the incoming line unit have a shorter cable, and subsequent controllers will inversely have a longer cable.

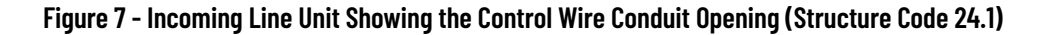

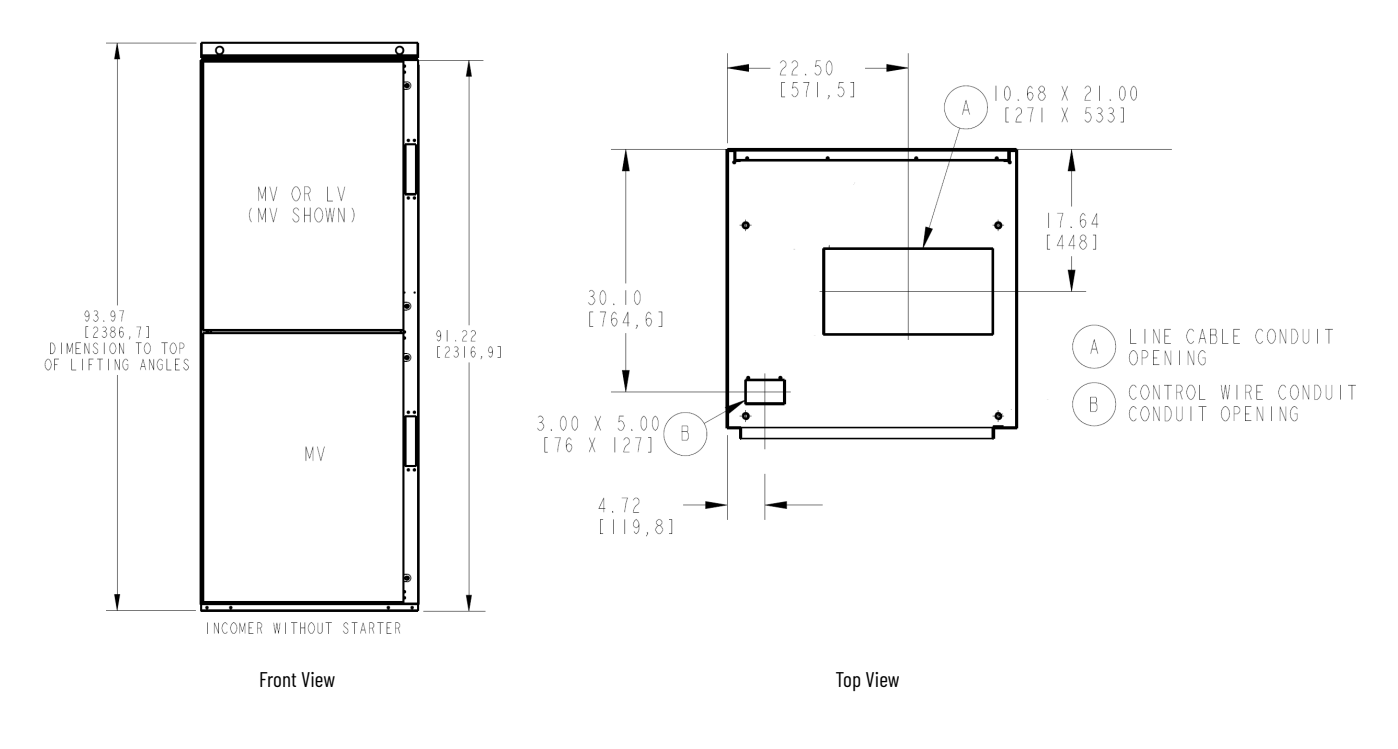

#### *EtherNet/IP Switch-to-switch Connection*

The IntelliCENTER EtherNet/IP MCC design includes at least one Stratix 5700 switch in the incoming line unit. Each EtherNet/IP switch has two ports that are reserved for the switch-to-switch connections. The Stratix 5700 switches within an incoming line unit are pre-wired at the factory using the 600V rated industrial Ethernet copper cable (see the [Industrial Ethernet Cable](#page-6-1) section for further details). But, fiber-optic cables must be used if the switch-to-switch length is >100 m (328 ft)<sup>(a)</sup>.

**IMPORTANT** The type of units that are installed in the section does not change the switch-to-switch connection method.

The 10-port Stratix 5700 switch is used in the incoming line unit in an MCC lineup with 8 or less IMC devices. As shown in [Figure 8,](#page-9-0) port 9 and port 10 on 10-port Stratix 5700 switches are reserved for connections between switches and for uplink connections to the plant-wide network. Ports 9 and 10 are designated for the left and right switch-to-switch connection or the uplink connection.

#### <span id="page-9-0"></span>**Figure 8 - Example of a 10-port Stratix 5700 Switch**

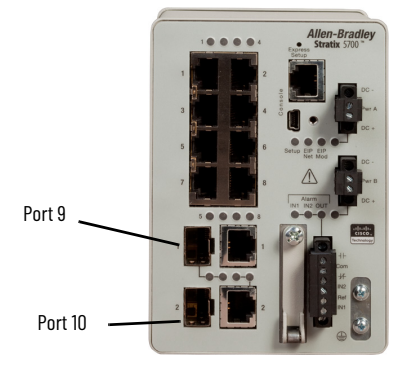

#### **IMPORTANT** The 10-port Stratix 5700 switch that is shown is catalog number 1783-BMS10CL. For information on more Stratix 5700 switch catalog numbers, see the Stratix Managed Switches User Manual, publication [1783-UM007.](http://literature.rockwellautomation.com/idc/groups/literature/documents/um/1783-um007_-en-p.pdf)

<sup>(</sup>a) For networking multiple MV MCC lineups.

<span id="page-10-1"></span>The 20-port Stratix 5700 switch is used in the incoming line unit in an MCC lineup with 9...16 devices. As shown in [Figure 9](#page-10-2), port 1 and port 2 are reserved for connections between the switches and uplink connections. Ports 1 and 2 are designated for the left and right switch-toswitch connection or the uplink connection. A combination of up to three 10-port or/and 20-port Stratix 5700 switches is available as a standard offering (resulting in a range of 8…48 IMC ports), however larger networks can be engineered upon request.

<span id="page-10-2"></span>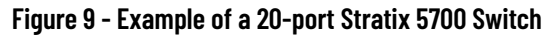

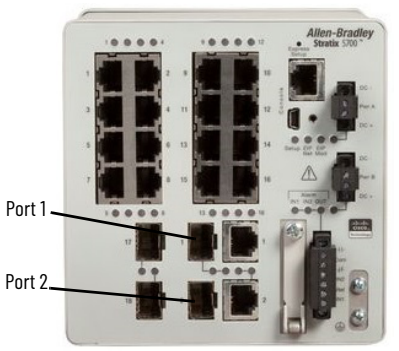

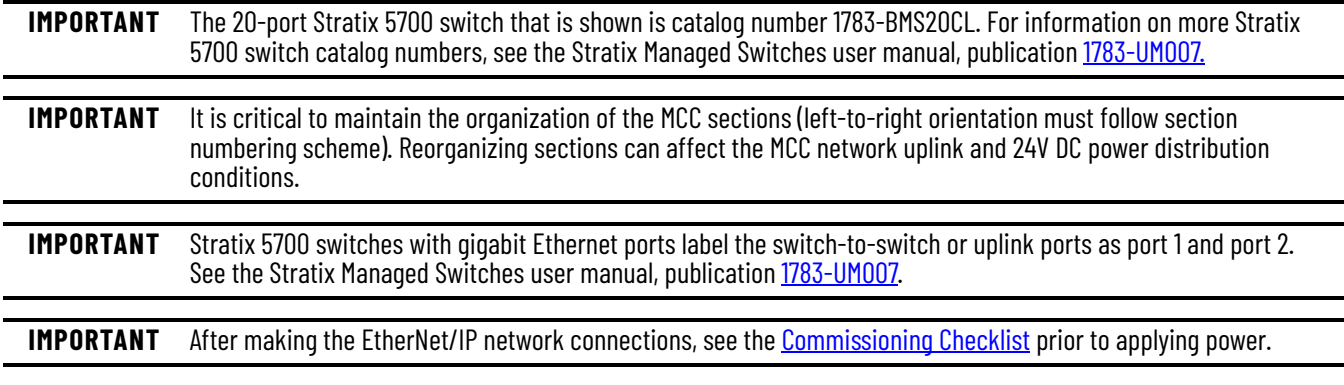

## <span id="page-10-0"></span>**Plant-wide Connections**

The EtherNet/IP network provides an easy to use, robust, and flexible network solution. This section is focused on the integration of the MCC into an existing plant-wide network. The MCC uses a star topology at the IMC device level and either a linear or ring topology at the industrial Ethernet switch level.

### <span id="page-10-3"></span>*MCC Uplink Connections*

The MCC connects to the rest of your plant EtherNet/IP network through industrial Ethernet cable referred to as uplink connections. Based on the best practice EtherNet/IP guidelines in Converged Plantwide Ethernet (CPwE) and Implementation Guide, publication [ENET-TD001](http://literature.rockwellautomation.com/idc/groups/literature/documents/td/enet-td001_-en-p.pdf), there is a ten switch limit before another uplink is required to the plant network. The ten switch uplink requirement is imposed irrespective of the topology that is used at the switch level.

### **IMPORTANT** After making the EtherNet/IP network connections, see the [Commissioning Checklist](#page-15-2) before applying power.

The maximum length of copper twisted-pair wiring is 100 m (328 ft) between devices. If distances longer than 100 m (328 ft) between devices are required, fiber-optic Ethernet cables must be used. Fiber-optic Ethernet cable maximum distances vary by design of the cable, but can be kilometers in length. See the Fiber Optic Infrastructure Application Guide, publication **ENET-TD003**, for more information about how to use a fiber-optic Ethernet cable in an EtherNet/IP architecture. Consult the design specifications of the fiber-optic Ethernet cable being used for actual length limitations. Additionally, fiber-optic Ethernet cables provide a more noise-immune cabling solution than standard copper Ethernet cabling and also provide faster uplink speeds that are sometimes required to meet performance requirements or to support redundant topologies. For more information on fiber-optic Ethernet cable requirements for redundant topologies within the MCC, see [Switch](#page-12-0)[level Ring Topology.](#page-12-0)

## <span id="page-11-1"></span><span id="page-11-0"></span>**Network Topology**

An EtherNet/IP network is flexible and supports multiple topologies. The network topology within an MCC must provide a robust and flexible network solution.

### *Linear/Star Topology*

The standard IntelliCENTER EtherNet/IP MCC design uses a star topology for the IMC device connections and a linear topology for the Stratix 5700 switch-to-switch connections. An example of the linear/star topology is shown in **Figure 10.** 

#### <span id="page-11-2"></span>**Figure 10 - Linear/Star Topology**

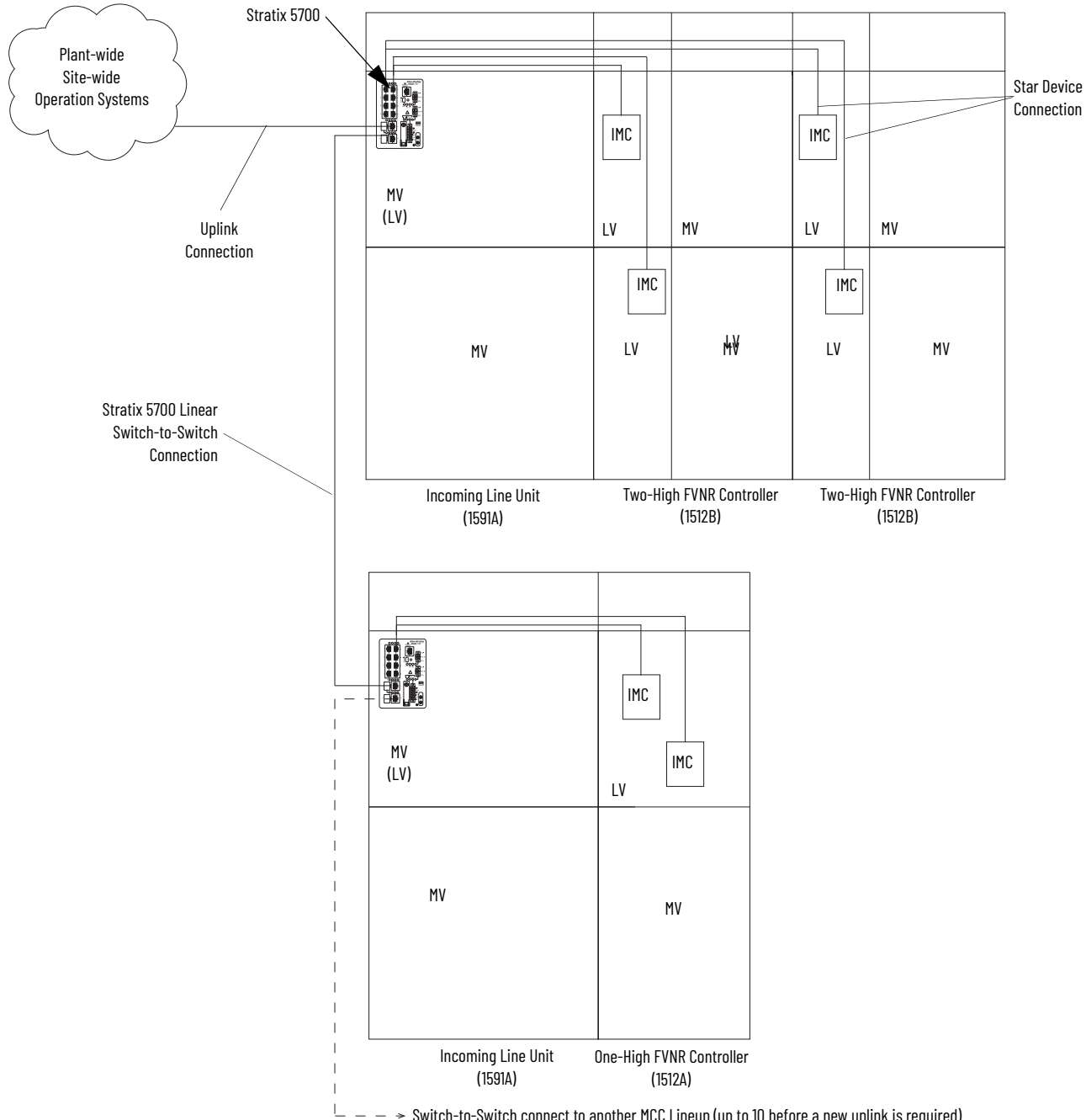

### <span id="page-12-0"></span>*Switch-level Ring Topology*

The IntelliCENTER EtherNet/IP MCC is designed to provide an easy to use, resilient, and serviceable motor control center solution. Building on the typical linear/star topology of an IntelliCENTER EtherNet/IP MCC, the industrial Ethernet switches throughout the MCC lineup can also be connected in a switch-level ring topology. The Resilient Ethernet Protocol (REP), a protocol that is provided by Stratix managed switches, provides a level of resiliency at the switch level. The IMC devices in each section still maintain a star topology. In an IntelliCENTER EtherNet/ IP MCC, the Stratix 5700 industrial Ethernet switch uses REP to provide the switch-level ring redundant-path topology. The implementation of the switch-level ring topology within an IntelliCENTER EtherNet/IP MCC is similar to the linear/ star topology example in [Figure 10.](#page-11-2) But the switch-level ring topology adds an industrial Ethernet cable that connects the last MCC section in the switch-level ring back to the plant network, which creates a ring topology. If one industrial Ethernet cable or industrial Ethernet switch fails, communication is converged in the other direction around the ring to make sure that all other switches are still connected to the network. The switch-level ring topology is highlighted in **[Figure 11](#page-12-1)**.

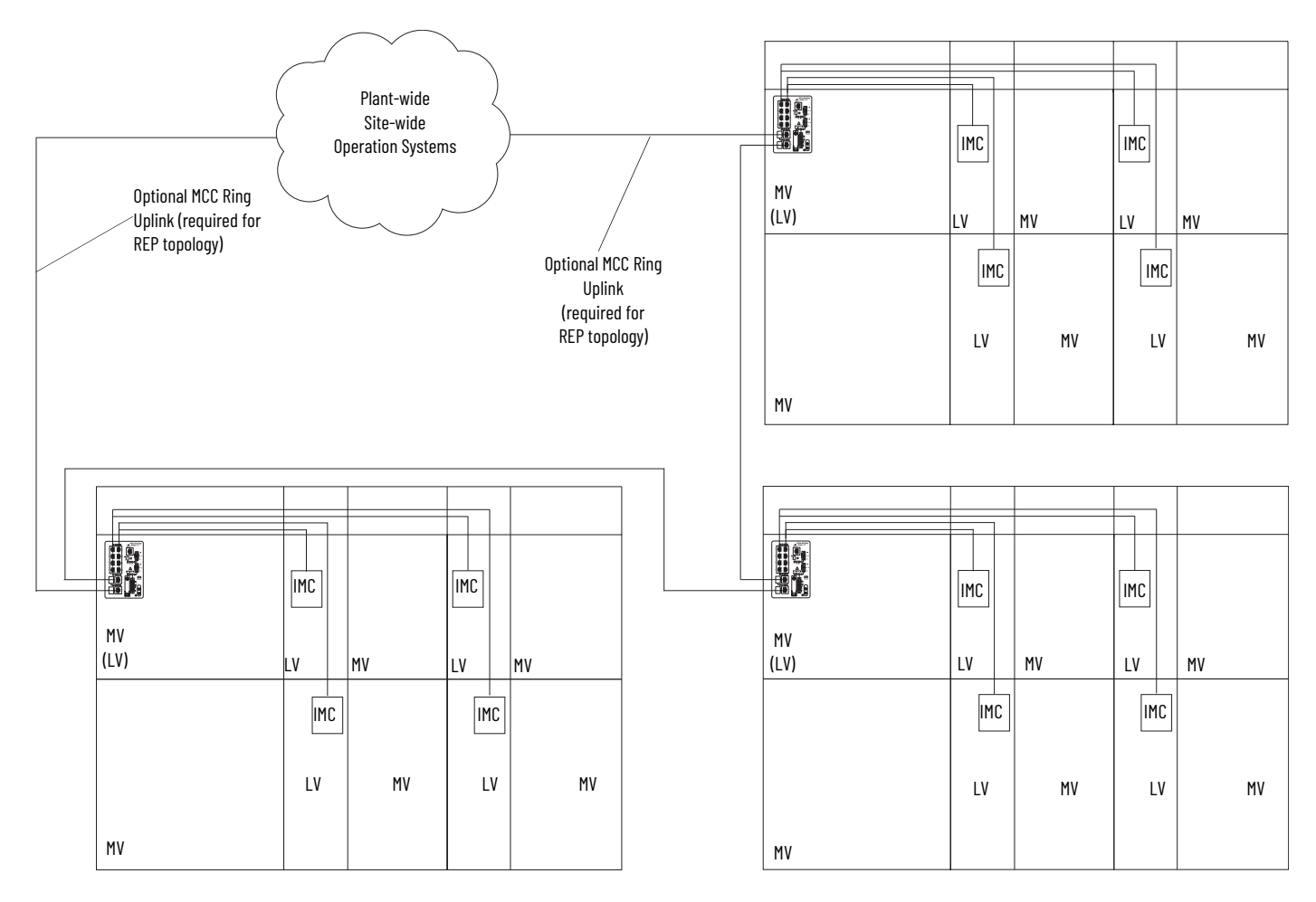

#### <span id="page-12-1"></span>**Figure 11 - Switch-level Ring Topology Within an IntelliCENTER EtherNet/IP MCC**

## <span id="page-13-0"></span>**New IntelliCENTER EtherNet/IP MCC Lineup Commissioning**

This section is for engineers or technicians directly involved with installing new MCC lineups, commissioning EtherNet/IP networks and 24V DC connections, and energizing the CENTERLINE 1500 MCC with EtherNet/IP network.

## <span id="page-13-2"></span>**MCC Lineup Installation**

If you are installing a new IntelliCENTER MCC lineup, see the applicable CENTERLINE 1500 MCC user manual. See [Additional Resources](#page-18-0) for a list of publications.

## <span id="page-13-3"></span>**EtherNet/IP and 24V DC Connections**

See the section EtherNet/IP Network and 24V DC Connections on page 8</u> for details on commissioning EtherNet/IP network and 24V DC power connections across the entire MCC lineup.

**IMPORTANT** After making the EtherNet/IP network connections, see the [Commissioning Checklist](#page-15-2) before applying power.

## <span id="page-13-1"></span>**IntelliCENTER EtherNet/IP MCC Expansion**

This is for engineers or technicians who are directly involved with installing new sections or rearranging sections and commissioning EtherNet/IP network and 24V DC power connections within the existing MCC lineup.

The IntelliCENTER EtherNet/IP MCC with EtherNet/IP network is a flexible and expandable motor control solution. This section provides information on the methods to expand your MCC through the life of the system.

## <span id="page-13-5"></span><span id="page-13-4"></span>**Adding Sections to an Existing Lineup**

If you are adding new sections to an existing MCC lineup, planning must be done to make sure IMC devices in the new section work flawlessly.

### *24V DC Power Supply Planning*

If sections are added to an existing lineup, no new Stratix 5700 switches are needed if the device limit conforms to the port availability of the original Stratix 5700 switch in the lineup. Therefore, all 24V DC Power Supply planning is accounted for and no extra planning is needed.

**IMPORTANT** If you are expanding to nine devices from eight, we need to know if we should change from a 10-port to a 20-port switch. Contact Rockwell Automation concerning custom switch placement in the LV compartment.

**IMPORTANT** It is critical to maintain the organization of the MCC sections (left-to-right orientation must follow section numbering scheme). Reorganizing sections can affect the MCC network uplink.

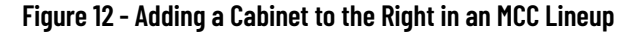

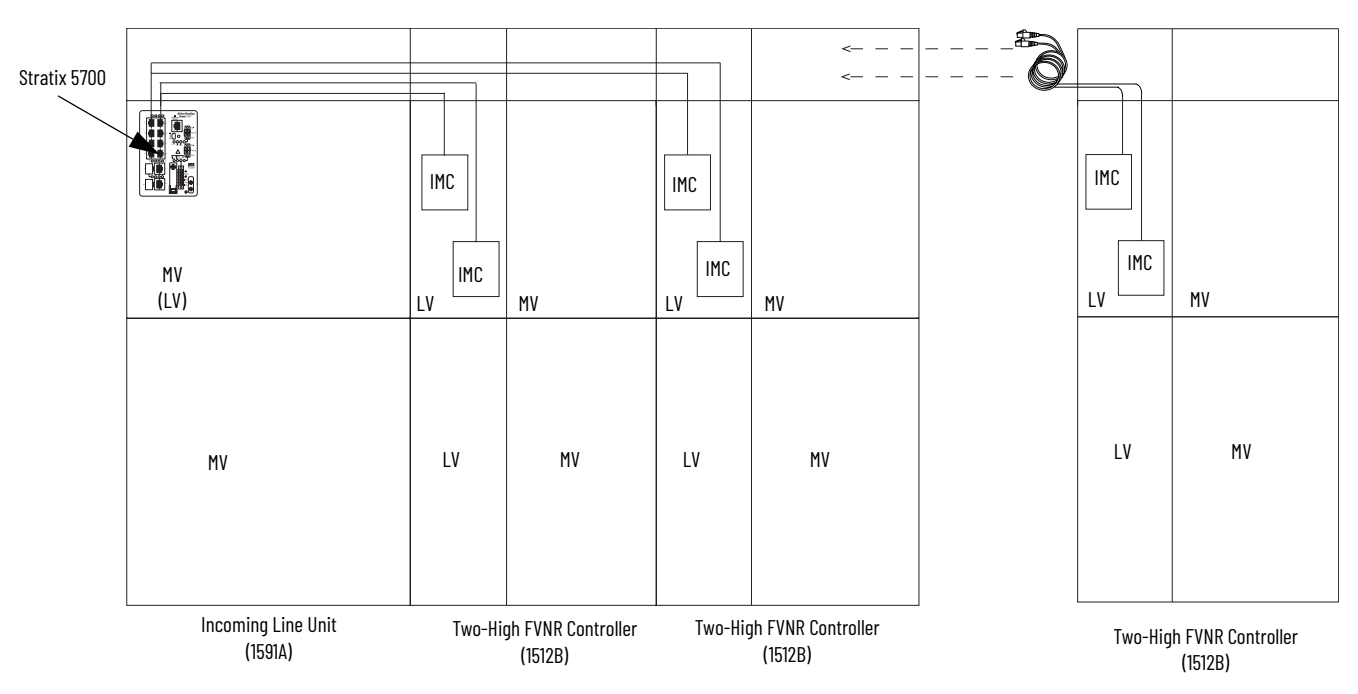

If you are using IntelliCENTER software, order the IntelliCENTER Data CD so the new section can be added to the IntelliCENTER software database. The IntelliCENTER Data CD merges the new section database with the existing lineup database. See the **[IntelliCENTER EtherNet/IP Software](#page-15-3)** section for further details.

#### *Connecting EtherNet/IP Network Connections to an Existing MCC lineup*

When adding a new MV controller to an existing MCC, see the applicable User Manual. Ethernet cables are connected to each EtherNet/IP device within the factory. The cables are coiled and placed in an appropriate location in the low voltage wireway that is based on the direction of extension of your lineup (for example, if you are adding to the left of an MCC lineup, the cables should be on the right side of the LV wireway; and vice-versa for an extension on the right).

Once the customer receives the new section, see the User Manual for installation instructions [\(Additional Resources on page 19\)](#page-18-0). Once installed, route the Ethernet cables through the LV wireway and connect it to the Stratix 5700 switch.

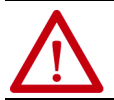

**ATTENTION:** All equipment must be de-energized before making any connections. See the MCC Commissioning Checklist for guidelines.

**IMPORTANT** After making the EtherNet/IP network and 24V DC power connections, see the [Commissioning Checklist](#page-15-2) before applying power.

## <span id="page-14-0"></span>**Rearranging Sections Within an Existing Lineup**

As described in the *EtherNet/IP Network and 24V DC Connections* section, standard MCC with IntelliCENTER sections are designed to accommodate up to 48 EtherNet/IP connected IMC devices (engineered solutions can accommodate a larger network). Therefore, if there are any spare Stratix 5700 ports in the incoming line unit, then IntelliCENTER devices can be purchased and easily installed.

If you are adding new sections to an existing IntelliCENTER EtherNet/IP MCC or if you rearrange existing units within a section, planning must be done to make sure the IMC devices work flawlessly.

When rearranging MCC sections within an MCC, refer to the installation manuals for step-by-step instructions.

When rearranging an MCC, pay attention to the Ethernet cable lengths. When rearranging sections, follow these steps:

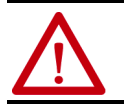

**ATTENTION:** Equipment must be de-energized before making connections. Refer to MCC Commissioning Checklist for guidelines.

- 1. Unplug the switch-to-device connections from each EtherNet/IP device only. Leaving the connections within the incoming line unit provides an easier implementation method.
- 2. To make desired rearrangement of MV sections, see the applicable MCC User Manual ([Additional Resources\)](#page-18-0).
- 3. Connect the shortest Ethernet cable to the closest MV cabinet with EtherNet/IP devices. Repeat this process until the longest cable is used for the furthest away EtherNet/IP device.
- 4. Review MCC commissioning checklist before applying power.

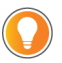

If you are using IntelliCENTER software, make sure to order the IntelliCENTER Data CD so the unit can be added to the IntelliCENTER software database. The IntelliCENTER Data CD lets you add the new unit to your IntelliCENTER software lineup by merging the existing lineup database. See the [IntelliCENTER EtherNet/IP Software](#page-15-3) section for detailed information on how to add units to an existing IntelliCENTER software lineup.

## <span id="page-15-3"></span><span id="page-15-0"></span>**IntelliCENTER EtherNet/IP Software**

The IntelliCENTER software is an intuitive software package that is customized to your particular MCC configuration. The software provides a system-level dashboard, which is a graphical representation of your MCC. Individual views of each IMC device provide monitoring and configuration functionality. This graphical interface can be accessed on the plant floor, in the plant control room, or from a secure remote connection. The ability to monitor remotely, diagnose, and modify intelligent device parameters keeps personnel from hazardous areas. The software has been designed to keep your MCC lineup operating well into the future.

For information on how to install IntelliCENTER software or use the various software tools available, see the IntelliCENTER Software User Manual, publication [MCC-UM001](https://literature.rockwellautomation.com/idc/groups/literature/documents/um/mcc-um002_-en-p.pdf).

## <span id="page-15-2"></span><span id="page-15-1"></span>**Commissioning Checklist**

When installing a new CENTERLINE 1500 MCC lineup with EtherNet/IP network, see the following commissioning checklist before applying power.

**Table 3 - CENTERLINE 1500 using EtherNet/IP Network Commissioning**

| <b>Step</b>    | <b>Commission</b>                                   | <b>Tasks</b>                                                                                                    | <b>Status</b> |
|----------------|-----------------------------------------------------|----------------------------------------------------------------------------------------------------|---------------|
|                | Lineup Installation                                 | See each Medium Voltage Controller User Manual within the lineup. Refer to General Handling Procedures for<br>Medium Voltage Controllers, publication MV-0S050.                                                                                        |               |
| $\mathfrak{p}$ | EtherNet/IP network and 24V<br>DC power connections | See <i>EtherNet/IP Network and 24V DC Connections Within an MCC</i> for detailed information about connections<br>within each section. The EtherNet/IP network and 24V DC connections within each section are made at the<br>factory, before shipping. |               |
|                |                                                     | IP addresses and subnet masks for the IMC devices and industrial Ethernet switches within each section are<br>pre-configured at the factory before shipping.                                                                                           |               |
|                |                                                     | See EtherNet/IP Network and 24V DC Connections Across an MCC Lineup and make required switch-to-switch,<br>switch-to-plant-wide network, and 24V DC power (if required) connections.                                                                   |               |
|                |                                                     | <b>IMPORTANT: Understand MCC uplink connections limitations before making connections. See MCC Uplink</b><br><b>Connections</b> for further details.                                                                                                   |               |
| 3              | <b>Connections Integrity</b>                        | Check the integrity of the horizontal bus splice connections, new EtherNet/IP network, and power connections.<br>Finally, inspect all of the other connections for loose wires, opens, and shorts as well.                                             |               |
| 4              | <b>Physical Inspection</b>                          | Inspect the enclosure and units for damage and verify that electrical clearances have been maintained based on<br>the voltage and impulse rating of the equipment. All covers and doors must be in place before applying power to<br>the MCC.          |               |

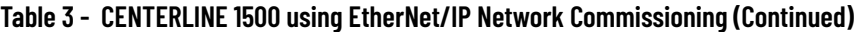

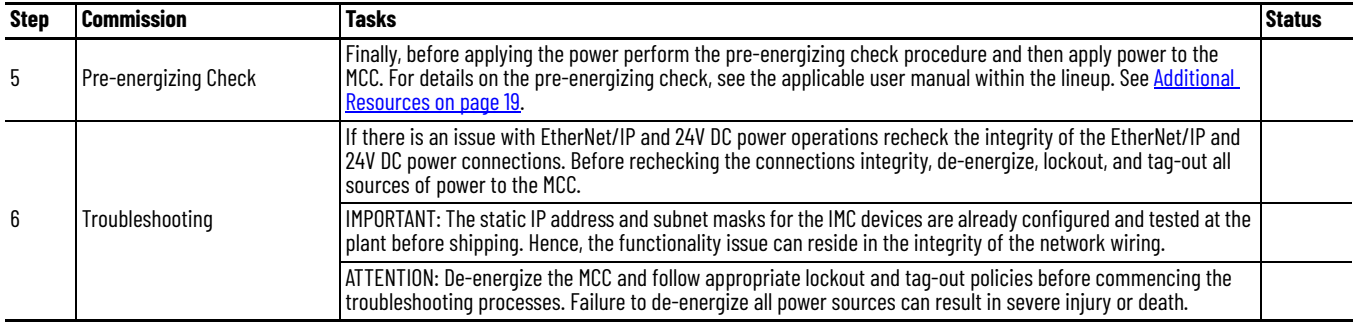

When installing a new vertical section within the existing CENTERLINE 1500 MCC lineup with EtherNet/IP network, see the following commissioning checklist before applying power.

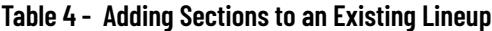

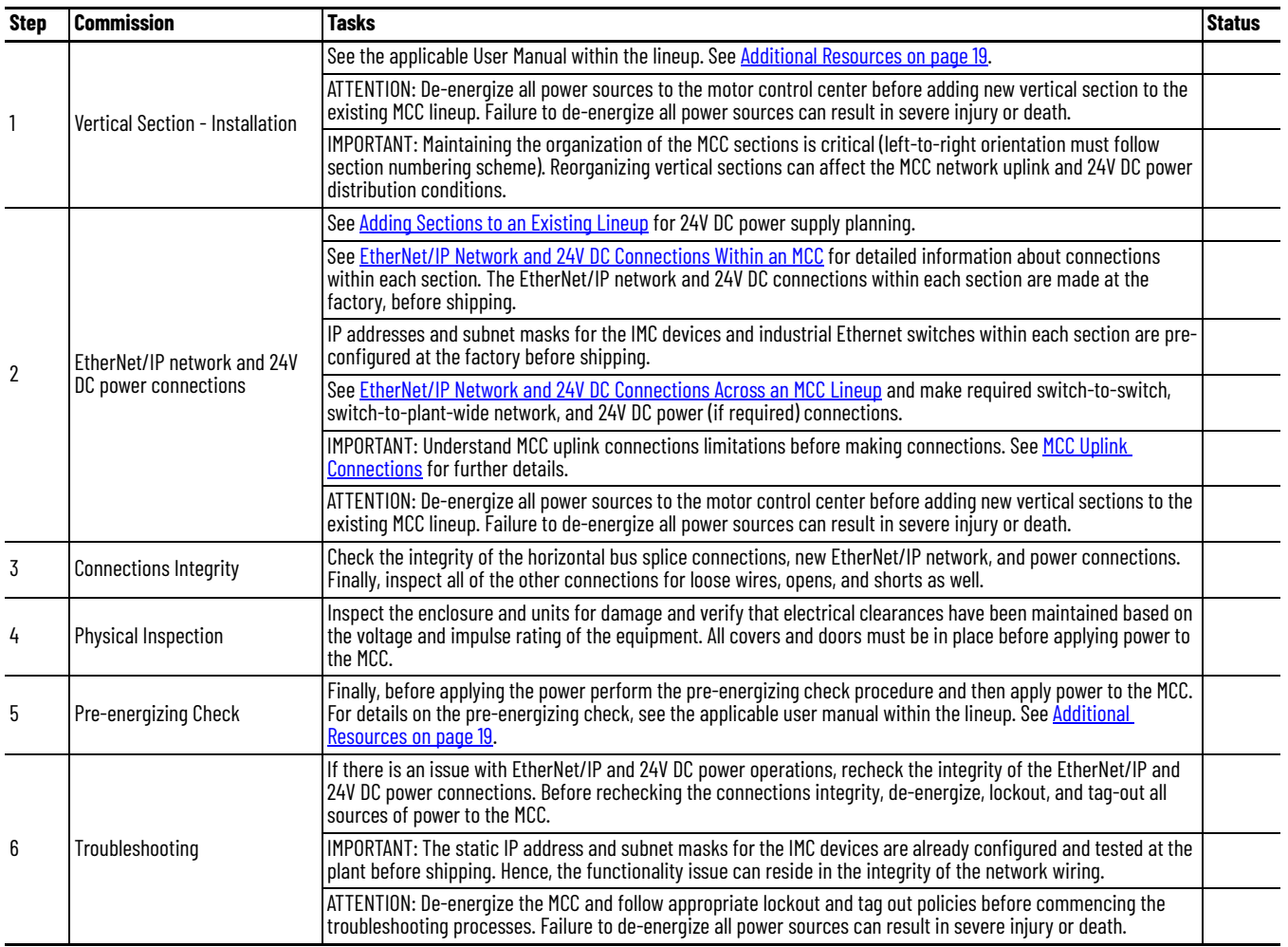

When installing a new unit or rearranging a unit within the existing CENTERLINE 1500 MCC lineup with EtherNet/IP network, see the following Commissioning Checklist before applying power.

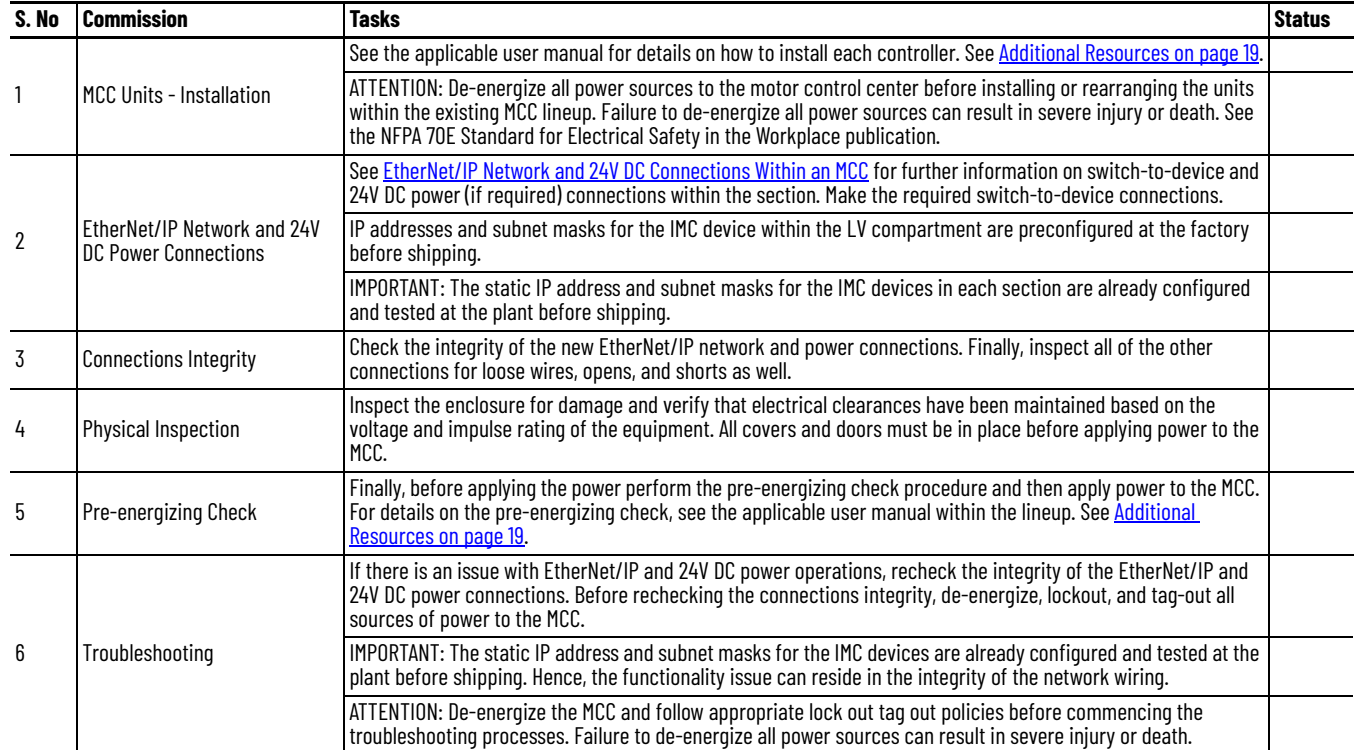

### **Table 5 - Adding or Rearranging EtherNet/IP IntelliCENTER MV Controllers Within an Existing Lineup**

# <span id="page-18-0"></span>**Additional Resources**

These documents contain additional information concerning related products from Rockwell Automation.

<span id="page-18-1"></span>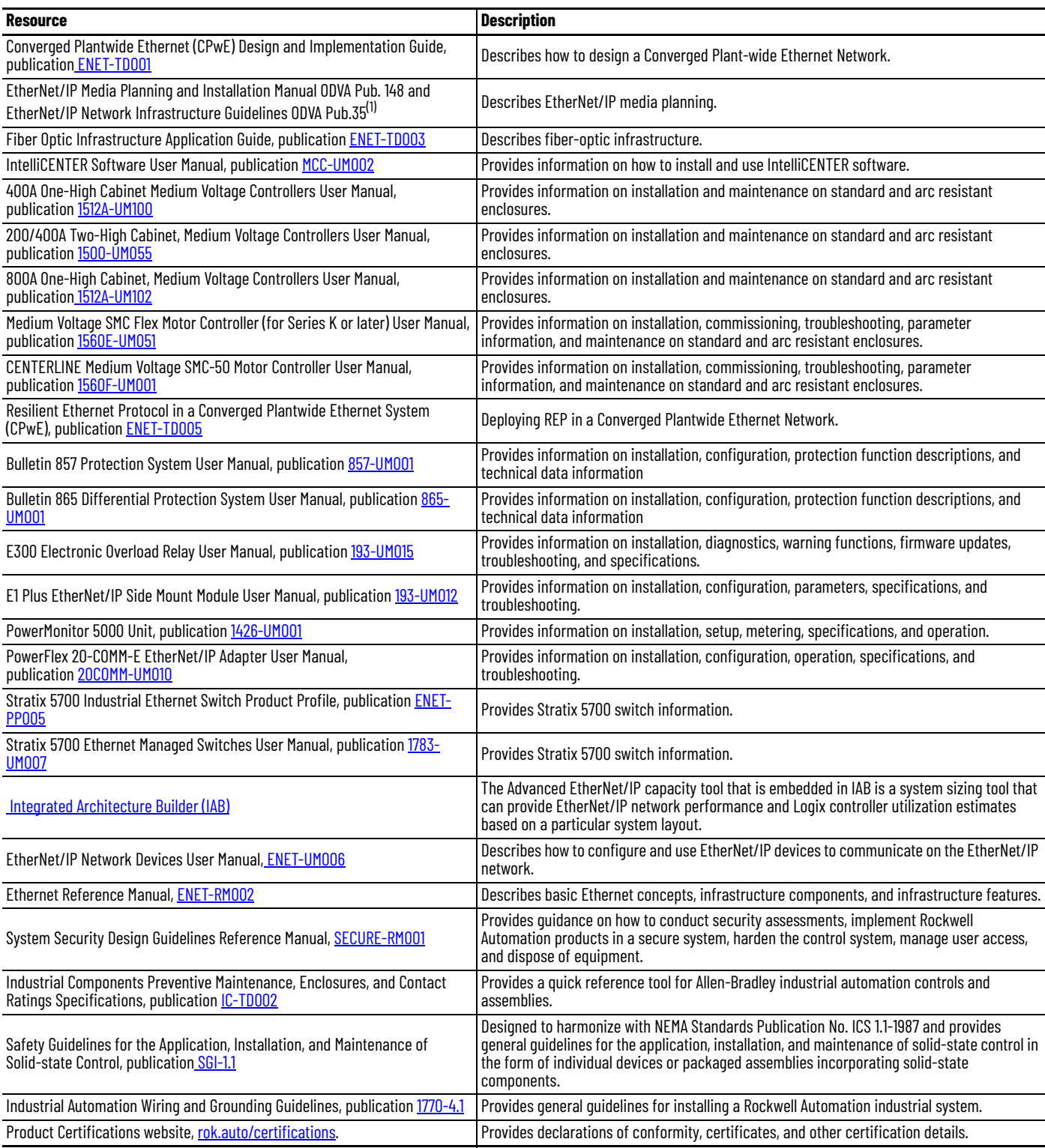

(1) For ODVA publications, see the ODVA EtherNet/IP library at<http://odva.org/Home/ODVATECHNOLOGIES/EtherNetIP/EtherNetIPLibrary/tabid/76/lng/en-US/Default.aspx>

You can view or download publications at [rok.auto/literature](https://rok.auto/literature).

## **Rockwell Automation Support**

Use these resources to access support information.

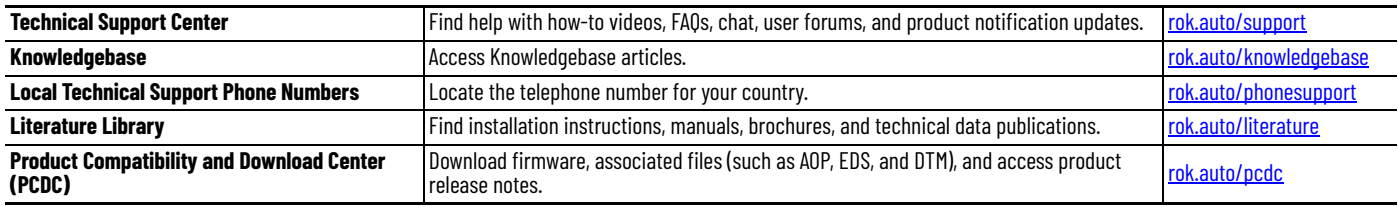

## **Documentation Feedback**

Your comments help us serve your documentation needs better. If you have any suggestions on how to improve our content, complete the form at [rok.auto/docfeedback](https://rok.auto/docfeedback).

Allen-Bradley, CENTERLINE, E1 Plus, E300, expanding human possibility, Integrated Architecture, IntelliCENTER, IntelliVAC, POINT I/O, PowerFlex, PowerMonitor, Rockwell Automation, SMC, Stratix, and Stratix 5700 are trademarks of Rockwell Automation, Inc.

EtherNet/IP is a trademark of ODVA, Inc.

Trademarks not belonging to Rockwell Automation are property of their respective companies.

Rockwell Automation maintains current product environmental compliance information on its website at *[rok.auto/pec.](https://rok.auto/pec)* 

Rockwell Otomasyon Ticaret A.Ş. Kar Plaza İş Merkezi E Blok Kat:6 34752, İçerenköy, İstanbul, Tel: +90 (216) 5698400 EEE Yönetmeliğine Uygundur

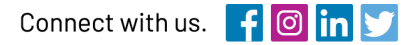

#### rockwellautomation.com

expanding human possibility"

AMERICAS: Rockwell Automation, 1201 South Second Street, Milwaukee, WI 53204-2496 USA, Tel: (1) 414.382.2000, Fax: (1) 414.382.4444 EUROPE/MIDDLE EAST/AFRICA: Rockwell Automation NV, Pegasus Park, De Kleetlaan 12a, 1831 Diegem, Belgium, Tel: (32) 2 663 0600, Fax: (32) 2 663 0600, Fax: (32) 2 663 0640 ASIA PACIFIC: Rockwell Automation, Level 14, Core F, Cyberport 3, 100 Cyberport Road, Hong Kong, Tel: (852) 2887 4788, Fax: (852) 2508 1846